2024-04-29 21:47 1/2 CCGX & ABB/FIMER PV Inverters

## **CCGX & ABB PV Inverters**

DRAFT. This requires Venus OS v2.30; which is not officially released yet.

#### 1. Introduction

By connecting an ABB PV Inverter and Color Control GX (CCGX) together you will be able to:

- 1. See ABB information on the CCGX.
- 2. Monitor the ABB inverter on the VRM Portal.
- 3. Allow the Victron system to control the output power, Zero feed-in. This uses the same mechanism used for Fronius PV inverters. See the ESS manual, chapter 2.1.3 Fronius Zero feed-in for details.
- 4. Frequency shift power control, as explained in AC-Coupling system also works.

#### 2. Supported models

Models that are known to work are:

|               | Comments                                                                                              |
|---------------|----------------------------------------------------------------------------------------------------|
| UNO-DM-PLUS   | Wi-Fi firmware 1.8.7 is known to have a bug that reports zero energy, contact ABB support about this. |
| TRIO-TM-50/60 |                                                                                                    |
| PVS-100/120   |                                                                                                    |
| PVS-50/60     | Untested, but expected to work.                                                                       |

# 3. Configuration

Please consult the manual that came with your ABB PV inverter. This explains how to connect your ABB inverter to the network using either an Ethernet or a WiFi connection. Commissioning the inverter is accomplished as follows:

- 1. Switch on DC power to inverter (leave AC off).
- 2. Using a web browser, connect to the inverter's web user interface.
- 3. Follow the steps in the wizard.
- 4. Obtain the admin plus password from your distributor.
- 5. Enter the inverter AC settings.
- 6. Set up the frequency shift and ramp control accordingly.

### 4. Adding the ABB inverter to the CCGX

- 1. In the CCGX, navigate to *Settings* and then the *PV Inverters* section.
- 2. Select Scan in the CCGX menu, and after completion go into the Inverters submenu to see the

- results. If scanning does not find the inverter, manually add the IP address of the ABB inverter.
- 3. Once located, you will see the Inverters listed in the menu. The name used will be the serial number of the inverter.
- 4. Configure the *position* relative to the Multi or Quattro (is it: AC Input / AC Output); and the *phase* for each inverter in the list.

From:

https://www.victronenergy.com/live/ - Victron Energy

Permanent link:

https://www.victronenergy.com/live/ccgx:abb fimer?rev=1558345220

Last update: 2019-05-20 11:40

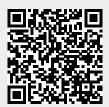